# 访客一体机

# DW-FK103

# 硬件使用说明书

## V1.0

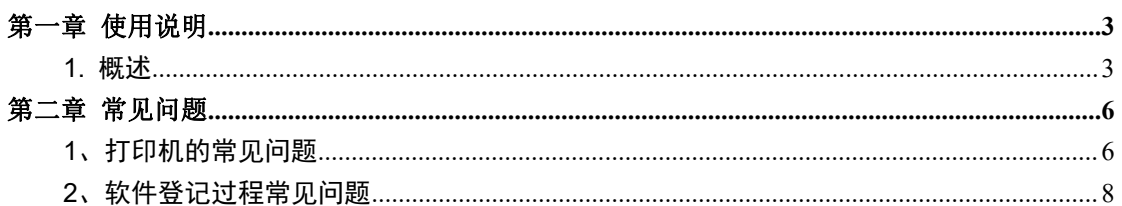

# <span id="page-2-0"></span>第一章 使用说明

### <span id="page-2-1"></span>**1.** 概述

智能访客管理系统使用说明书,是专门针对用户使用智能访客管理系统而编写 的。用户初次使用时,可阅读说明书的功能模块介绍,以了解各个模块的功能,可按照 初次使用流程来使用系统,在操作过程中,可查阅各个模块的详细操作说明,在遇到疑 问时,可查阅常见问题解答。在说明书中,包括智能访客管理系统的所有模块的功能介 绍,您可能只购买了其中部分模块。

### **1.1**名词解释

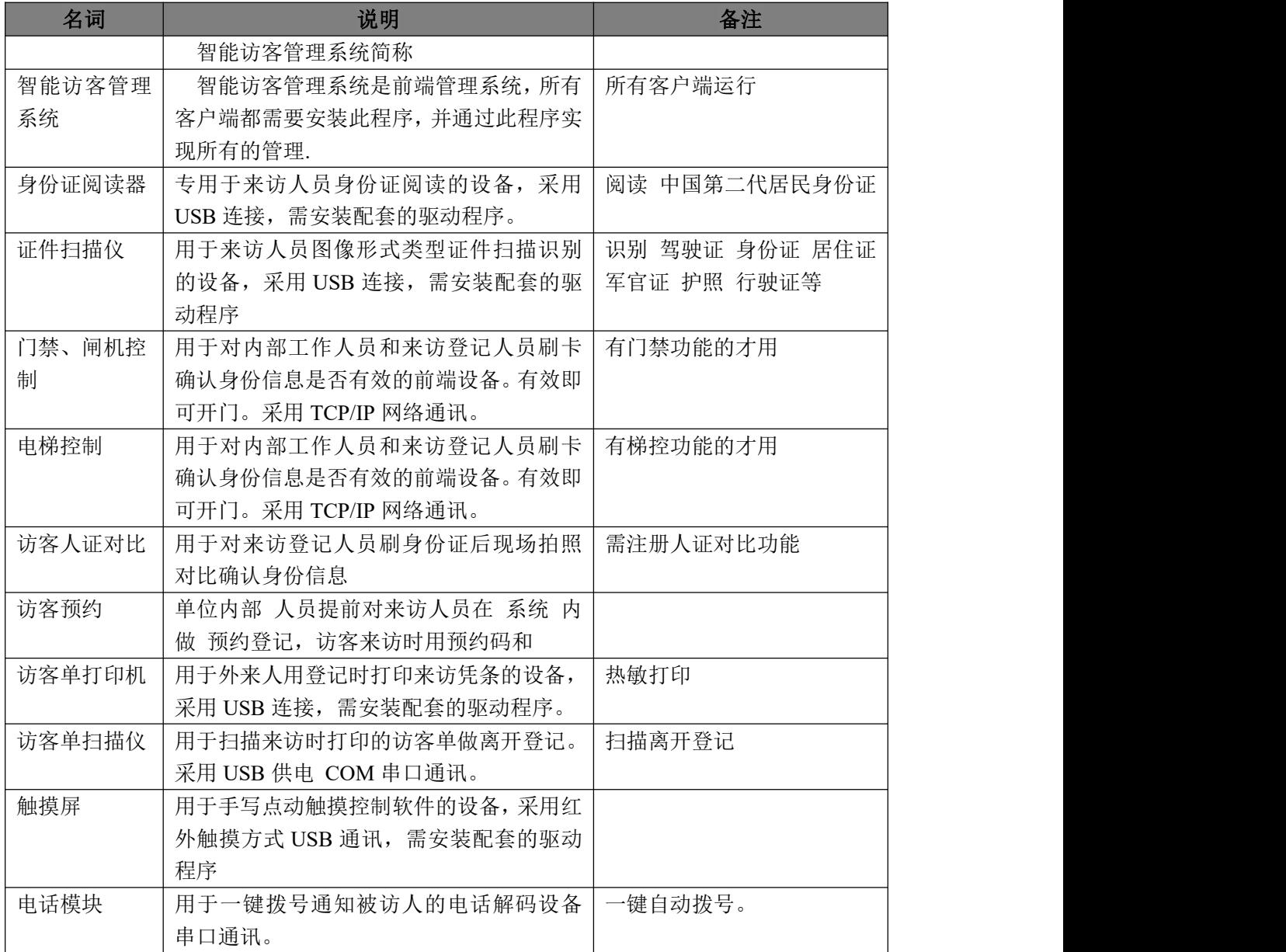

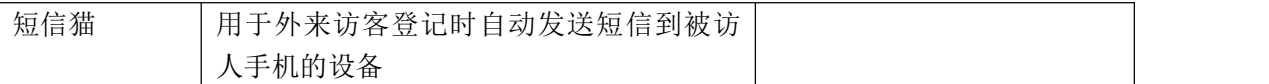

## **2.2**、硬件使用说明

2.2.1、收到产品后打开机箱检查产品有无异常,按下图指示开启证件扫描仪锁位。

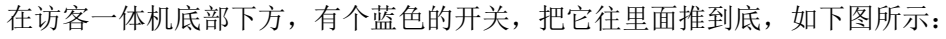

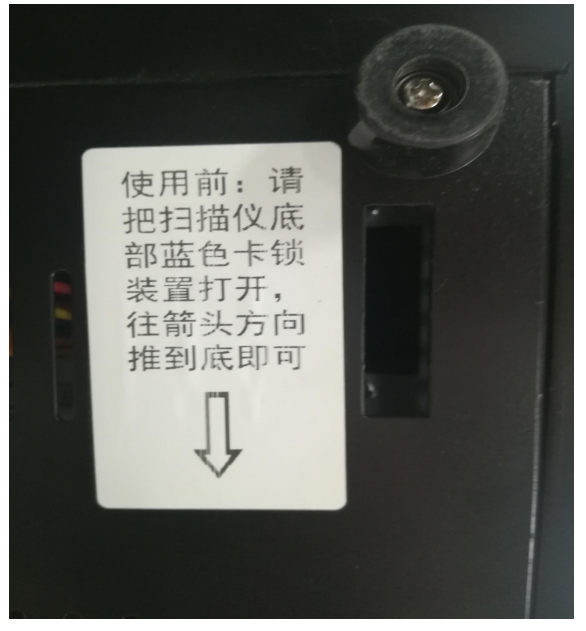

2.2.2 通电但不开机,把打印纸放好如下图: 访客机后面将门打开可以放打印纸,直径

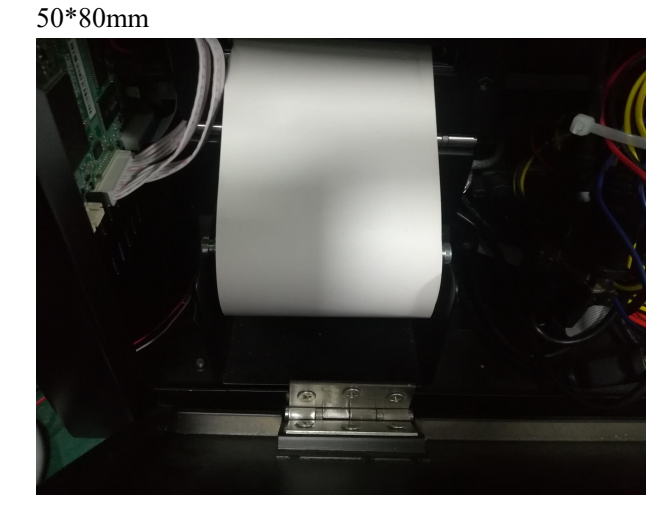

2.2.3 在机器左侧, 电源插座必须接地, 通电后再按开机键。

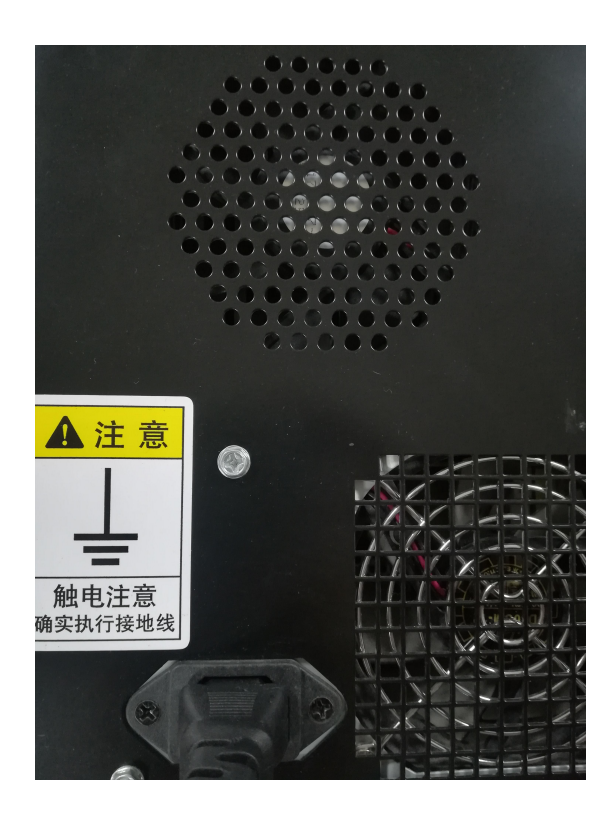

2.2.4 换纸,在开机状态下打开后门把支架上的黑色胶布撕掉,按上图样式放纸,自动吸纸。 2.2.5 使用前请撕掉触屏显示器的表面的保护膜,请保持触屏显示器的清洁,防止影响触屏

# **3**、主机各接口标注

使用。

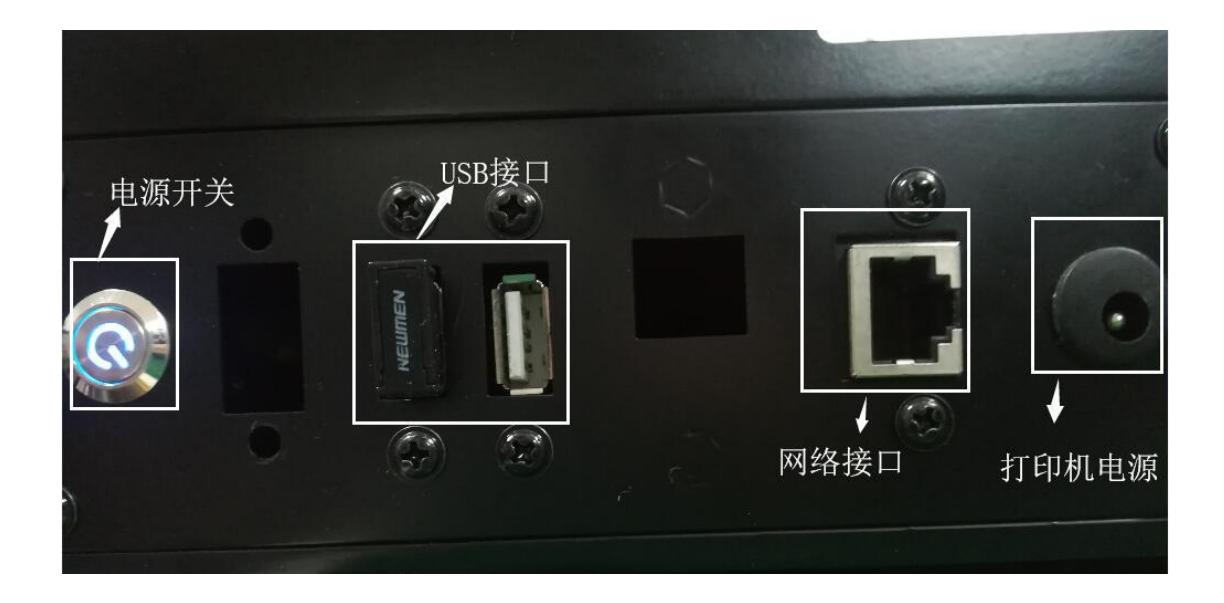

3.1 证件扫描, 把身份证、驾照、行驶证等证件有人像、姓名、证件号码的面放在玻璃面的

左上角,在登记键面选择证件类型点读证

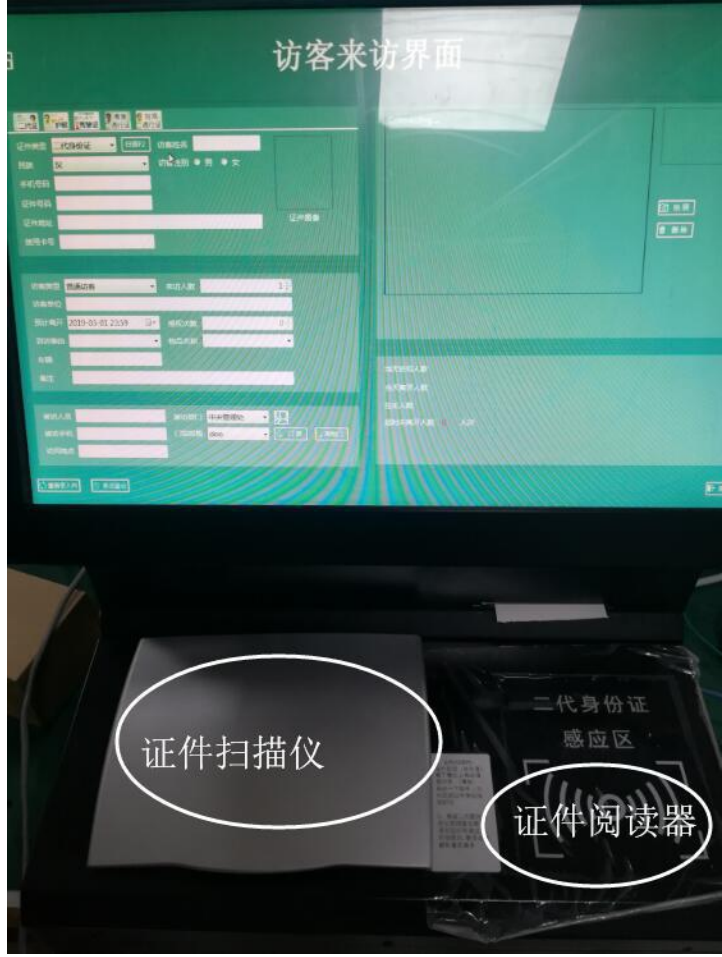

3.2 电话录音模块通讯线 USB 通讯接 USB 口。

# <span id="page-5-0"></span>第二章 常见问题

## <span id="page-5-1"></span>**1**、打印机的常见问题

- 一、 打印机如遇到换纸不吸纸
	- 1、 检查打印机是否有电,打印机电源是否插好,开关是否关闭,在打印机左上 角有指示灯 "红灯"表示没有检测到纸张。 "绿灯"打印机有电待机中。 都看了,那换个 DC12/3A 的电源试试。
	- 2、 打印纸头要平齐和要把 最早的那圈剪掉,防止 第一圈的胶水黏住打印头或 传感器,(注意:要剪平,防止打印机自动传纸装置找不到纸张)
	- 3、 检查是否有碎纸屑卡在打印机头里面:打开后盖在打印机左边有一个黄色的

扣子 往自己身边轻轻的扳一下,把卡纸取出后再把卡件压回原位,再重新放 纸..打印机必须重新上电。

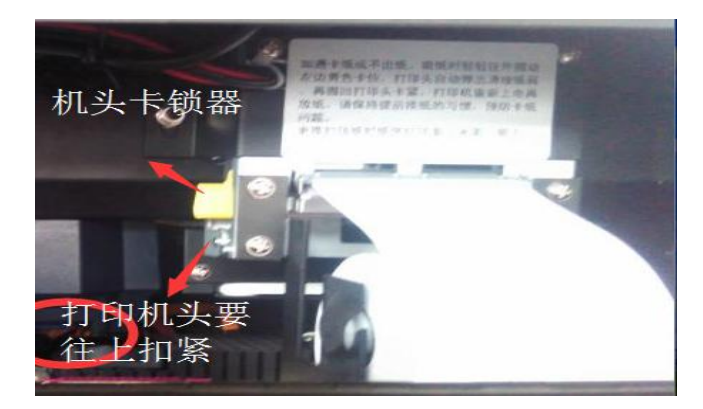

- 4、 按走纸键,是否出纸。
- 5、 如都检查了,就是打印机有问题
- 二、 登记时不打印访客单:
	- 1、 检查是否有打印纸,
	- 2、 检查打印机是否有电,
	- 3、 USB 数据线是否连好 (在电脑 "打印机和传真"里面可以看到下图:是否 联机,
	- 4、 驱动是否被卸载了,重装打印机驱动,
	- 5、 在访客配置里面是否如下图所示:

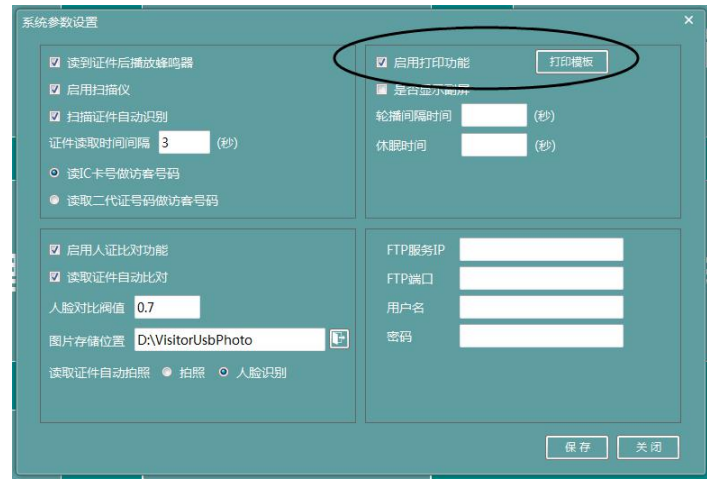

- 6、 如都检查了,就是打印机有问题
- 三、 打印一直是白纸:
	- 1、检查使用的打印纸是否为热敏打印纸。
		- 2、检查打印纸有没有装反(正确的装法应是感应面(光面、用指甲可画出印子的面) 向上)。
	- 3、打印机头是否松落,
	- 4、如以上问题都检查了,说明打印机有问题。

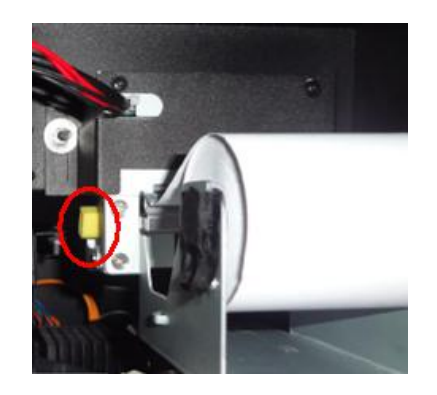

#### <span id="page-7-0"></span>**2**、软件登记过程常见问题

#### 2.1 进入"来访登记"键面提示"初始化证件库失败"

- 1、 证件扫描仪蓝色卡索位置没打开。
- 2、在"我的电脑""属性""硬件""设备管理器""图像设备"里 是否有"B660 图 像设备"

如无:(1、检查扫描仪是否有电; 2、USB 数据线是否被拔掉, 3、驱动是否被卸 载) 2012年4月11日 1月20日 1月20日 1月20日 1月20日 1月20日 1月20日 1月20日 1月20日 1月20日 1月20日 1月20日 1月20日 1月20日 1月20日 1月20日 1月20日 1月20日 1月20日 1月20日 1月20日 1月20日 1月20日 1月20日 1月20日 1月20日 1月20日 1月20日 1月20日 1月20日 1月20日 1月20日 1月20日 1月20日 1月20日 1月20

如有:(1、USB 数据线是否松动,重新拔下插好,2、是否自己安装的杀毒软件或 防火墙拦截。3、是否扫描仪锁位上锁,往里面推进去锁位。

3、所购买的产品型号是否有扫描功能,如无:就在"访客配置"里面设置如下:

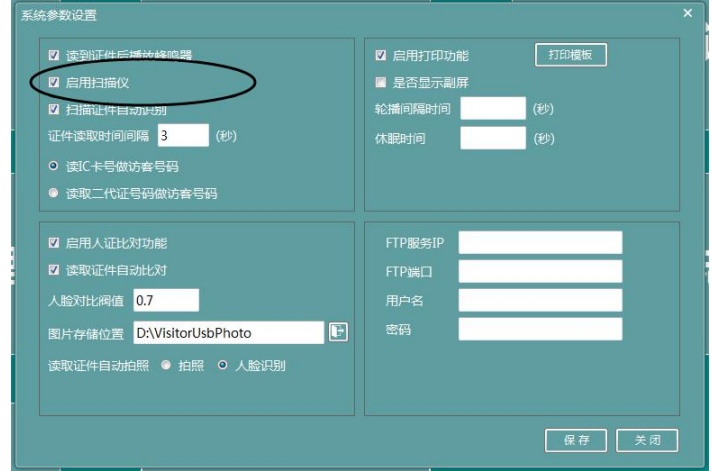

#### **2.2** 拍照窗口无图像:

在"我的电脑"里面有没有"USB 视屏设备"打开看有没有图像, 或"属性""硬件"

"设备管理器""图像设备"里 是否有"USB 视屏设备"。

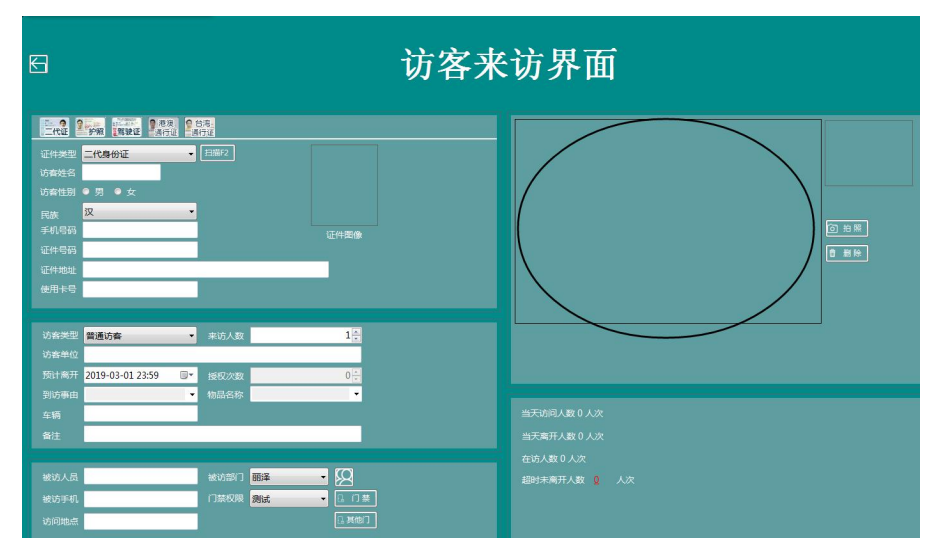

如无:1、请检查 USB 数据线是否插好。2、驱动是否正常。 如有: 是否自己安装的杀毒软件或防火墙拦截,

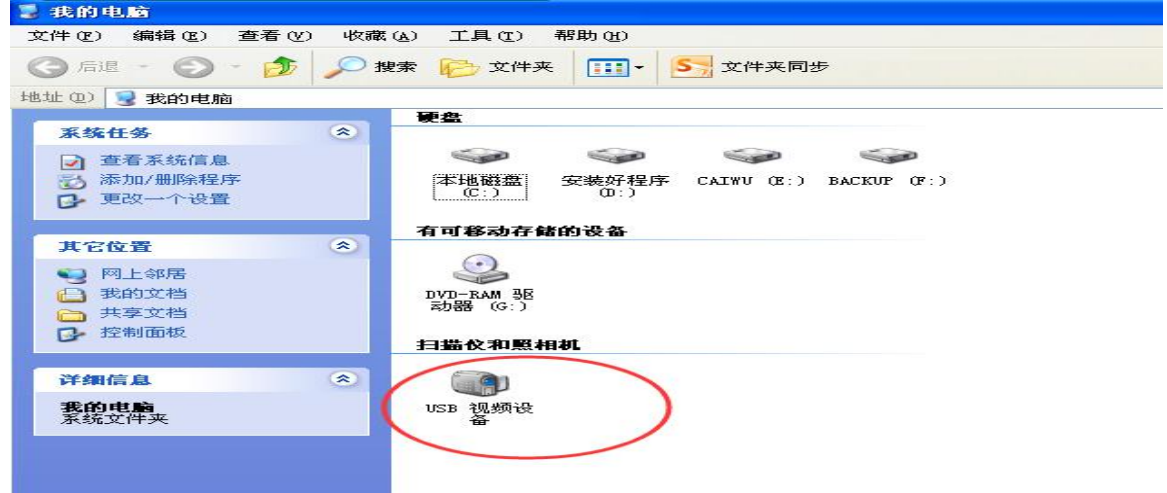

#### **2.3** 放 "身份证"无反应

- 1、 是否身份证本身芯片坏了,换一个张可以读的身份证读一下就知道。
- 2、在"我的电脑""属性""硬件""设备管理器" 是否有"密码设备""SDT USB 设备" :
	- (如无:1、请检查 USB 数据线是否插好,重新插牢固。

2、驱动是否正常。否,重新安装驱动。

- 如有: 1、是否自己安装的杀毒软件或防火墙拦截, )
- 3、 身 份 证 要 放 在 感 应 区 内 部 , 不 要 放 到 边 缘 、 金 属 区 有 屏 蔽 效 果 。

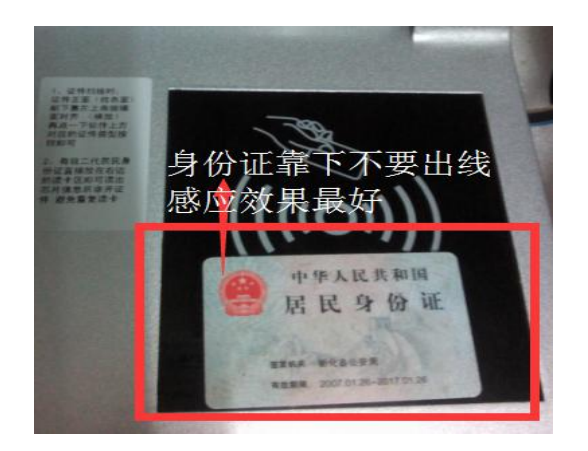

# 3、触摸屏常见问题

触摸屏常见问题一:触摸屏不灵敏 解决方法

- 、首先拿布清理触摸屏上的灰尘或异物。
- 、打开触摸屏软件校准一下。
- 、将液晶屏后面的螺丝松动,有可能是触摸屏顶的太紧导致。
- 、将触摸屏数据线 USB 口换个 U 口可能某个 U 口供电不足或损坏导致。
- 、触摸屏驱动有问题,重装驱动。

触摸屏常见问题二:触摸屏没反应 解决方法

- 、将触摸屏数据线的 USB 口换个 U 口检测。
- 、触摸屏驱动未安装,或者 USB 口与驱动不对应。
- 、触摸屏损坏。